# **Przegląd**

# Szybki przewodnik ACV-8305W

DENVER Cyfrowa kamera panoramiczna 360° z dwoma soczewkami. Dzięki zastosowaniu najnowszych technologii umożliwia ona robienie zdjęć panoramicznych oraz kręcenie filmów panoramicznych, tworząc całkiem nowy panoramiczny świat.

#### **Ważne**

- Przed korzystaniem z tego produktu należy uważnie przeczytać niniejszą instrukcję obsługi.
- Przygotuj jedną kartę Micro SD o pojemności 32 GB (klasa 6 do klasy 10).
- Sprawdź zasilanie kamery. Zalecamy, by przed korzystaniem w pełni naładować kamerę (aż wskaźnik ładowania zgaśnie).
- W sklepie Apple Story lub Google Playstore wyszukaj "Denver 360° action camera", po czym pobierz i instaluj.

# **O kamerze**

- 1. Wyświetlacz LCD
- 2. Włącznik/Przycisk trybu
- 3. Wskaźnik sieci Wi-Fi (czerwony)
- 4. Wskaźnik zasilania (czerwony)/Wskaźnik ładowania (niebieski)
- 5. Przycisk Wi-Fi/Przycisk **MENU**
- 6. Wskaźnik zajętości (czerwony)
- 7. Przycisk migawki/Przycisk OK
- 8. Soczewki x 2
- 9. Nakrętka do trójnoga
- 10. Pokrywa interfejsu
- (USB/Micro SD)
- 11. Głośnik
- 12. Mikrofon
- 13. Otwór na pasek
- 14. Otwór resetowania

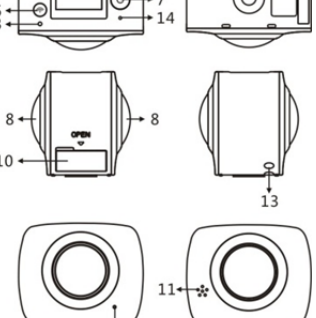

# **Szybki przewodnik**

**1. Instalacja karty SD:**  Włóż przygotowaną kartę Micro SD do gniazda, jak pokazano po prawej stronie.

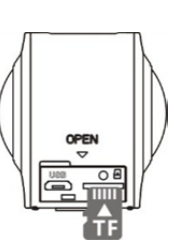

# **Ważne:**

- Wymagana jest karta Micro SD klasy 6-10 o wysokiej prędkości. W przeciwnym razie produkt może nie pracować normalnie.
- Przed wkładaniem lub wyjmowaniem karty zawsze najpierw wyłączaj kamerę.

# **2. Włącznik/wyłącznik**

Włączanie: Naciśnij i przytrzymaj przez około 2 sekundy włącznik, po czym puść po rozlegnięciu się dźwięku. Włączy się wyświetlacz, jak pokazano poniżej, oznaczając, że produkt jest gotowy do pracy (domyślnym trybem pracy po włączeniu jest tryb wideo).

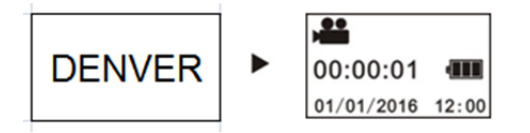

# **Ważne:**

 Jeśli kamera się nie włącza, najpierw ją naładuj i sprawdź, czy niebieski wskaźnik jest podczas ładowania włączony. Jeśli tak, to znaczy, że produkt jest ładowany.

**Wyłączanie:** Po zakończeniu filmu naciśnij i przytrzymaj przez około 3 sekundy włącznik, po czym puść. Na wyświetlaczu pojawi się "DO WIDZENIA" i urządzenie się wyłączy. Jeśli przez 3 minuty nie będzie dokonywana żadna czynność w trybie oszczędzania energii (domyślnie), kamera automatycznie się wyłączy.

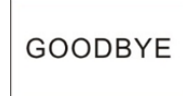

# **3. Ładowanie**

Do ładowania kamery używaj załączonego w opakowaniu kabla danych. Podczas ładowania wskaźnik na stałe świeci się na niebiesko. Po zakończeniu ładowania niebieski wskaźnik gaśnie.

# **Ważne:**

 Jeśli używana jest inna ładowarka, sprawdź moc wyjściową przed korzystaniem, upewniając się, że jest ona w zakresie 5 V/0,5 A do 5 V/2,0 A.

# **4. Film lub zdjęcie**

Kamera ma tryb wideo i zdjęć. Po włączeniu naciśnij TRYB (włącznik), by przełączać między różnymi trybami, a na wyświetlaczu pojawi się odpowiedni symbol trybu.

**Film:** W trybie wideo naciśnij przycisk migawki, a kamera zacznie pracować. Na wyświetlaczu wyświetlony będzie czas filmu.

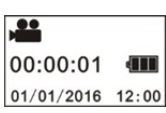

# Maksymalnie 2 GB nagrania, po czym się ono zatrzyma. Aby kontynuować, należy ręcznie ponownie włączyć aparat.)

**Zatrzymywanie nagrywania:** Podczas nagrywania filmu naciśnij przycisk migawki, by zatrzymać nagrywanie. Film zostanie automatycznie zapisany na karcie kamery. W tym momencie na wyświetlaczu pojawi się pozostały dostępny czas na filmy, jak pokazano poniżej:

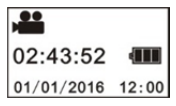

**Zdjęcie:** W trybie zdjęć naciśnij przycisk, by robić zdjęcia. Po zrobieniu zdjęcia na wyświetlaczu pojawi się liczba (szacowana wartość) zdjęć, które mogą być zapisane na karcie pamięci kamery.

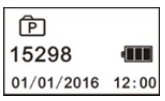

# **5. Menu ustawień**

Aby wejść do menu, naciśnij i przytrzymaj przez około 2 sekundy przycisk Wi-Fi, by wejść do ustawień menu (jak pokazano poniżej):

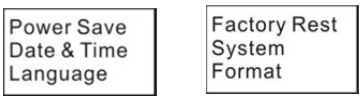

# **Posługiwanie się menu:**

W trybie menu naciśnij przycisk Wi-Fi, by przesunąć kursor. Naciśnij przycisk migawki, by potwierdzić. Naciśnij i przytrzymaj przycisk Wi-Fi, by wrócić do poprzedniego menu lub wyjść z trybu menu.

# **Objaśnienie funkcji menu:**

**Oszczędzanie energii:** Ustaw tryb oszczędzania energii. Możesz ustawić kamerę w trybie oszczędzania energii po minięciu określonego czasu. Dostępne opcje to 1 min/3 min/5 min oraz Wył.

**Data & godzina:** Ręczne ustawianie godziny kamery.

**Język:** Ustawianie języka systemu kamery. Angielski jest językiem domyślnym.

**Przywracanie ustawień fabrycznych:** Przywracanie fabrycznych ustawień domyślnych.

**System:** Sprawdzanie informacji o systemie i karcie pamięci.

**Format:** Formatowanie karty pamięci.

# **Ważne:**

Po sformatowaniu wszystkie dane na karcie pamięci zostaną utracone z powodu tego formatowania. Z tej czynności należy korzystać ostrożnie!

# **6. Jak prawidłowo korzystać z akcesoriów**

Gorąco zalecamy korzystanie z akcesoriów oryginalnie dołączonych przez producenta. Umożliwia to wydajniejszą pracę z produktem oraz lepsze efekty zdjęć/filmów.

**Trójnóg:** Wkręć załączoną nakrętkę trójnoga w otwór u dołu kamery. Może ona być zarówno urządzeniem obsługiwanym ręcznie, jak i umocowanym.

Szybki przewodnik ACV-8305W

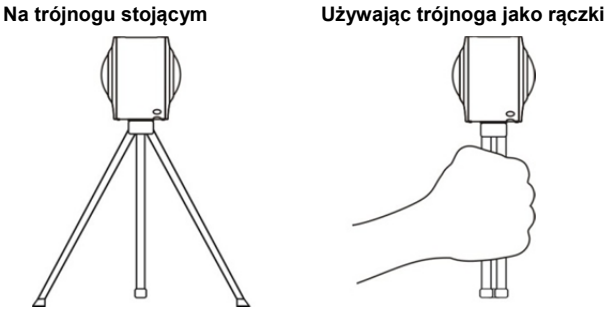

# **Odtwarzanie filmu lub zdjęcia panoramicznego**

Uwaga: Filmy lub zdjęcia mogą być odtwarzane z odpowiednim efektem panoramicznym tylko na telefonach komórkowych, tabletach i komputerach z odpowiednim oprogramowaniem.

# **1. Korzystanie z telefonów komórkowych lub tabletów do odtwarzania**

Postępuj zgodnie z tymi krokami, by odtwarzać panoramiczne filmy lub zdjęcia na telefonie komórkowym lub tablecie.

# **Pobierz aplikację:**

W sklepie App Store lub Google Playstore wyszukaj "Denver 360° action camera", pobierz i zainstaluj aplikację produktu.

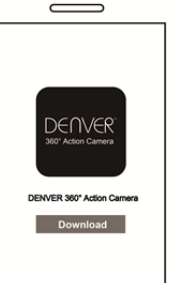

**Połącz telefon komórkowy i kamerę: Łączenie telefonu komórkowego z kamerą poprzez sieć Wi-Fi** 

i. Włącz Wi-Fi kamery: Naciśnij przycisk Wi-Fi na kamerze, a na wyświetlaczu pojawi się "WŁ. Wi-Fi", następnie "ACV8305\_XXXX i hasło wstępne "1234567890".

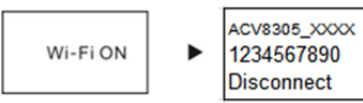

ii. Włącz Wi-Fi w telefonie komórkowym, wyszukaj punkt AP "ACV8305\_XXXX" i wybierz Połącz.

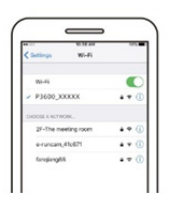

iii. Jeśli połączenie zostanie nawiązane, na ekranie kamery wyświetli się poniższa ilustracja.

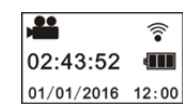

**Uruchamianie aplikacji:** Uruchom aplikację "Denver 360° action camera" w telefonie komórkowym lub tablecie i kliknij "Wyszukiwanie kamery" w prawym górnym rogu.

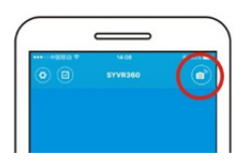

**Pobierz:** Wejdź do folderu kamery, wybierz plik do pobrania i kliknij, by pobrać.

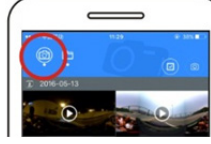

**Odtwarzanie:** Wybierz plik w telefonie komórkowym i kliknij, by odtworzyć.

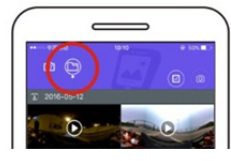

# **Ważne**

Zalecamy postępowanie zgodne z powyższymi krokami w celu osiągnięcia najlepszego efektu HD filmu lub zdjęcia.

Przed połączeniem pamiętaj, by karta SD była prawidłowo włożona w kamerze.

Po nawiązaniu połączenia nie będzie ono miało wpływu na funkcję komunikacji 4G telefonu komórkowego lub tabletu.

#### Udostępnij:

Po pobraniu z kamery filmy mogą być łączone lub udostępniane na urządzenia mobilne jak smartfony, tablety itp.

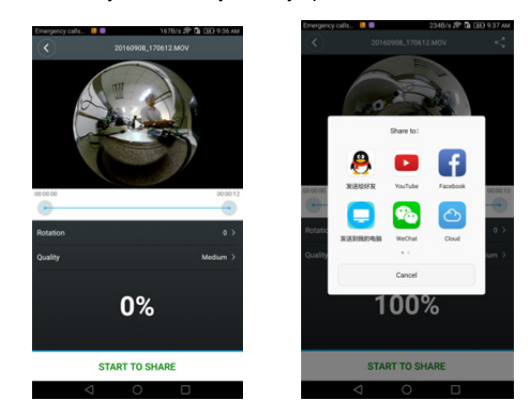

Kliknij "ROZPOCZNIJ UDOSTĘPNIANIE", a filmy zostaną połączone w jeden, po czym mogą być udostępnione na portalach You Tube, Facebook, Wechat, QQ itp. Udostępnione filmy można wyszukać na odpowiednich stronach.

Uwaga: Po połączeniu film jest w formacie .mp4.

### **Efekt odtwarzania panoramicznego**

Jeśli odtwarzanie odbywa się w odtwarzaczu aplikacji, to dostępne są następujące efekty

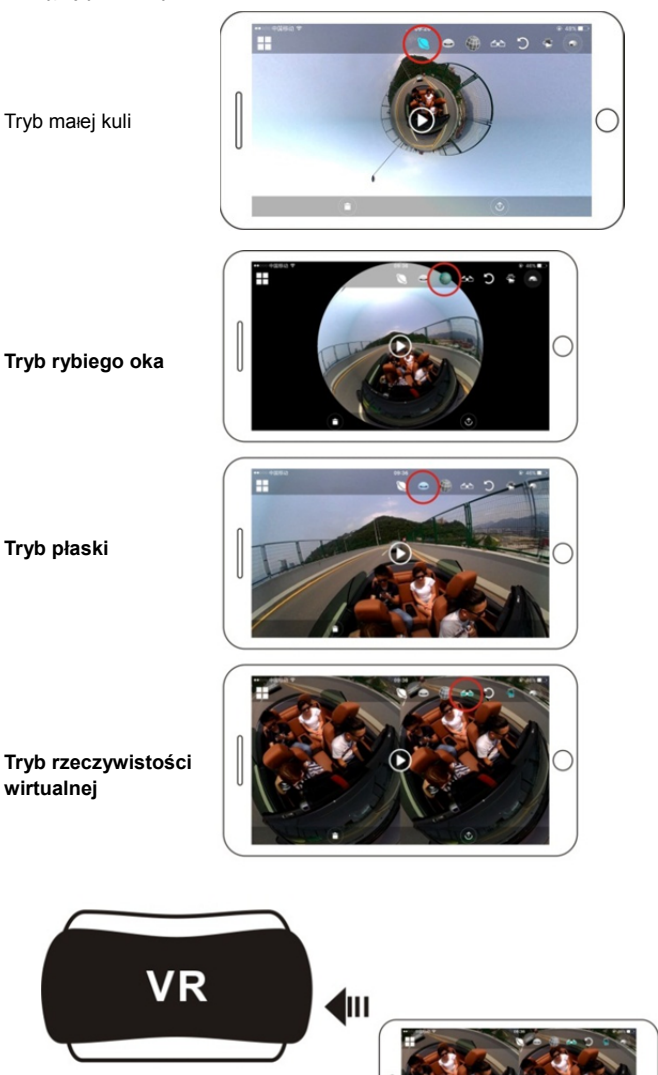

 $\mathcal{L}$ 

### **2. Odtwarzanie na komputerze lub laptopie**

#### Szybki przewodnik ACV-8305W

Możesz skorzystać z komputera, by osiągnąć lepszą jakość odtwarzania lub by edytować/udostępniać filmy. Można tego dokonać, postępując zgodnie z poniższymi krokami:

**Pobierz i zainstaluj odtwarzacz:** Otwórz menedżer plików komputera i zainstaluj odtwarzacz z płyty CD lub odwiedź stronę

http://www.denver-electronics.com/pc-software-for-denver-acv-8 305w/, by pobrać i zainstalować Denver 360° action camera Player.

**Przypomnienie:** Jeśli podczas procesu instalacji pojawi się okno z poniższym pytaniem, wybierz TAK i kontynuuj instalację.

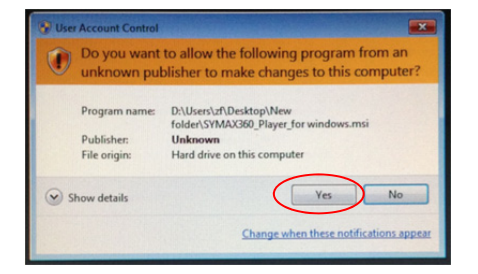

#### **Pobieranie filmu lub zdjęcia na komputer:**

 Do połączenia kamery z komputerem użyj kabla USB, dołączonego do tego produktu. Po dokonaniu połączenia na wyświetlaczu kamery pojawi się "MSDC".

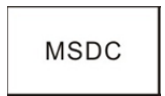

Otwórz "Mój komputer", by wybrać folder "FILM" lub "JPG" na liście "Napędy wymienne". Wybierz plik do pobrania i skopiuj go do określonej lokalizacji na komputerze.

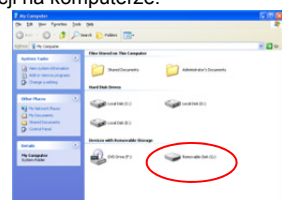

**Uruchom odtwarzacz:** Otwórz pobrane i zapisane na komputerze w odtwarzaczu film lub zdjęcie.

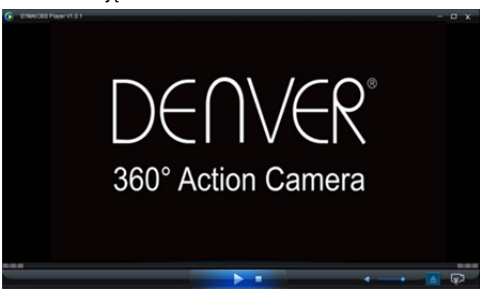

#### **Odtwórz film w odtwarzaczu**

Kliknij ikonę **wybierz film, który chcesz odtworzyć.** 

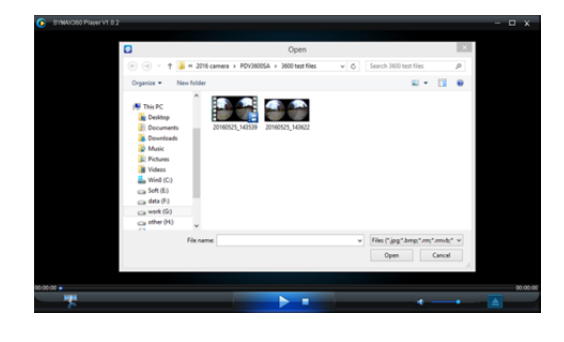

Podczas odtwarzania filmu, przesuń kursor do górnego prawego rogu, gdzie znajdziesz różne tryby odtwarzania (płaski/kula/odwrócony). Kliknij ikonę, by zastosować efekty. Kliknij i przeciągnij kursor, by oglądać film pod pełnym kątem 360 stopni.

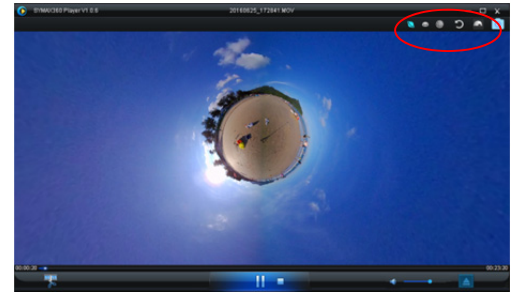

#### **Edycja i udostępnianie filmu:**

Nagrywane przez to urządzenie filmy i zdjęcia mogą być edytowane i udostępniane jak na ilustracji powyżej. Można udostępniać je na portalach You Tube, Facebook oraz innych popularnych stronach.

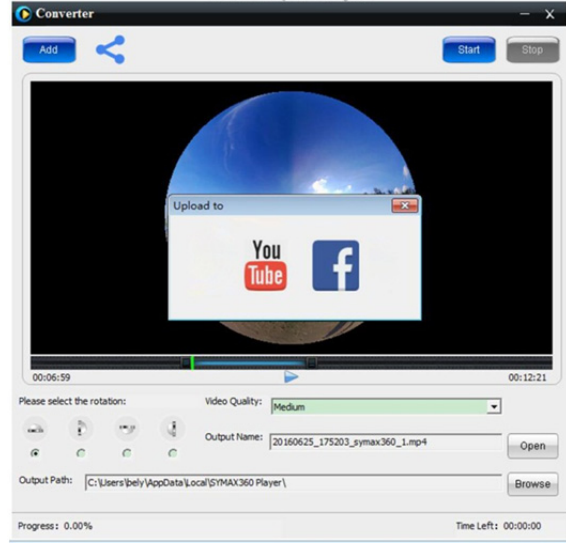

# **Ważne:**

Na bieżących stronach z filmami nagrania przesyłane przez użytkowników są automatycznie kompresowane. Może do sprawić, że efekty odtwarzania filmu będą różnić się między stroną internetową z lokalnie zapisanymi filmami.

#### **Specyfikacja techniczna:**

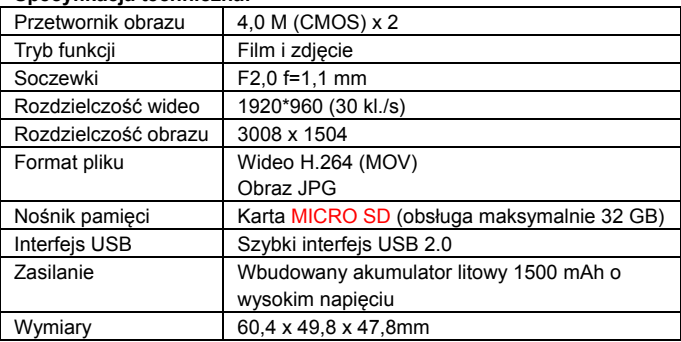

# **Przygotowanie do użytku**

- Niniejszy produkt jest wyposażony we wbudowany akumulator. Nie należy wkładać bezpośrednio w ogień, gdyż może to spowodować wybuch lub inne zagrożenia.
- Jeśli produkt pracował przez długi czas lub był narażony na bezpośrednie światło słoneczne, to może wydzielać ciepło. Jest to normalne.
- Jeśli kamera przestała pracować lub nie reaguje na żadne czynności podczas korzystania z niej, użyj igły, by nacisnąć i przytrzymać przez około 3 sekundy przycisk resetowania, by zrestartować produkt.
- Nie należy używać kamery w warunkach pogodowych poniżej 0°C lub powyżej 40°C. W przeciwnym razie może ona nie działać prawidłowo.
- Nie należy używać kamery w miejscu wilgotnym, gdyż wilgoć może uszkodzić ważne elementy kamery.
- Nie należy wkładać kamery bezpośrednio do wody.
- Nie należy używać kamery podczas ładowania, gdyż może to spowodować zawieszenie systemu lub inną awarię, spowodowaną nadmiernym nagrzaniem.
- Nie należy dotykać soczewek twardymi przedmiotami, by uniknąć jakiegokolwiek uszkodzenia.

WSZYSTKIE PRAWA ZASTRZEŻONE, PRAWA AUTORSKIE DENVER

ELECTRONICS A/S

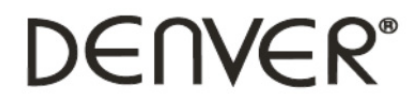

www.denver-electronics.com

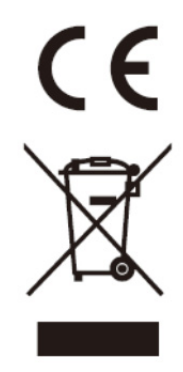

Urządzenia elektryczne i elektroniczne oraz baterie zawierają materiały, komponenty i substancje, które mogą być niebezpieczne dla zdrowia i środowiska, jeśli ze zużytymi materiałami (wyrzucanymi urządzenia elektrycznymi i elektronicznymi oraz bateriami) nie postępuje się właściwie.

Urządzenia elektryczne i elektroniczne oraz baterie są zaznaczone przekreślonym symbolem pojemnika na śmieci, patrz poniżej. Ten symbol oznacza, że urządzenia elektryczne i elektroniczne oraz baterie nie powinny być wyrzucane razem z innymi odpadami domowymi, lecz powinny być wyrzucane oddzielnie.

Ważne jest, abyś jako użytkownik końcowy wyrzucał zużyte baterie w odpowiednich i przeznaczonych do tego miejscach. W ten sposób zapewniasz, że baterie podlegają procesowi recyklingu zgodnie z rozporządzeniami władz i nie będą szkodzić środowisku.

We wszystkich miastach powstały punkty zbiórki, gdzie można oddać bezpłatnie urządzenia elektryczne i elektroniczne oraz baterie do stanowisk recyklingu bądź innych miejsc zbiorki, albo urządzenia i baterie mogą być odebrane z domu. Dodatkowe informacje znajdują się w wydziale technicznym urzędu miasta.

Importer: DENVER ELECTRONICS A/S Omega 5A, Soeften DK-8382 Hinnerup Dania www.facebook.com/denverelectronics

Niniejszym, InterSales A/S, deklaruje, że ten model DENVER (ACV-8305W) jestz godny z zasadniczymi wymaganiami i innymi odnośnymi zapisami Dyrektywy 2014/53/EU. Kopię Deklaracji zgodności można otrzymać na stronie Inter Sales A/S Omega 5A, Soeften DK-8382 Hinnerup Dania